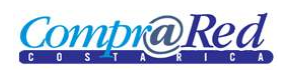

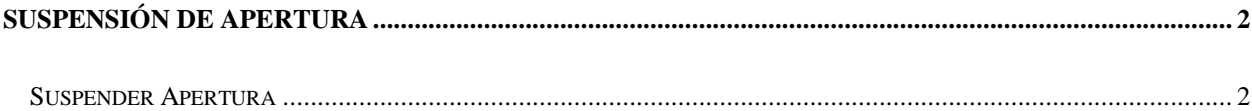

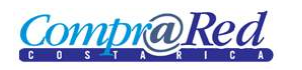

## <span id="page-1-0"></span>**Suspensión de apertura**

## <span id="page-1-1"></span>**Suspender Apertura**

Para suspender la apertura se deben seguir los siguientes pasos:

## Suspensión de Apertura

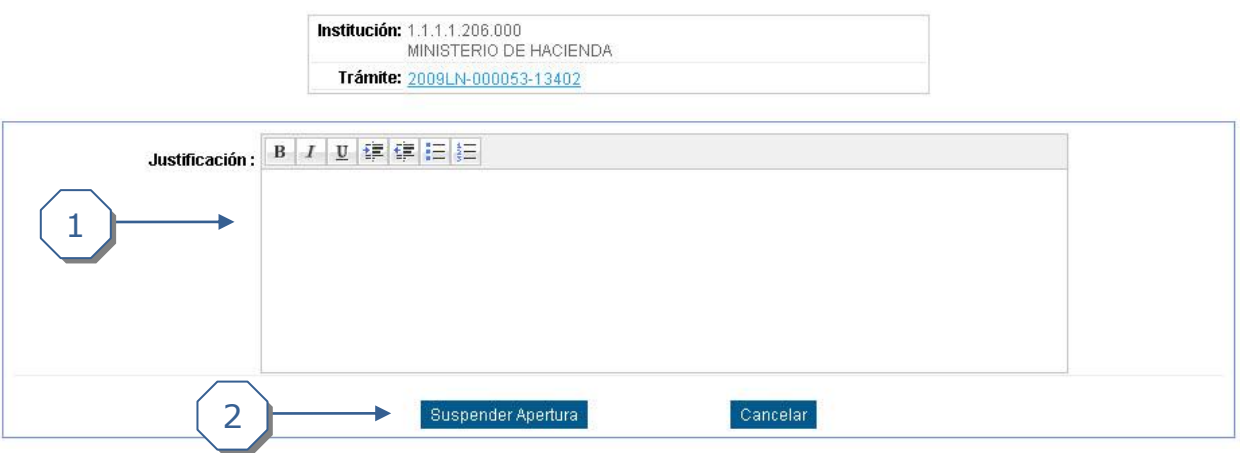

- 1. Se debe digitar una *Justificacion* para la suspensión de la apertura. Esta justificación no debe ser inferior a 15 caracteres.
- 2. Se debe dar clic en *Suspender Apertura* para realizar la suspensión de la apertura.